## Avolites LTD Engineering Change Notice

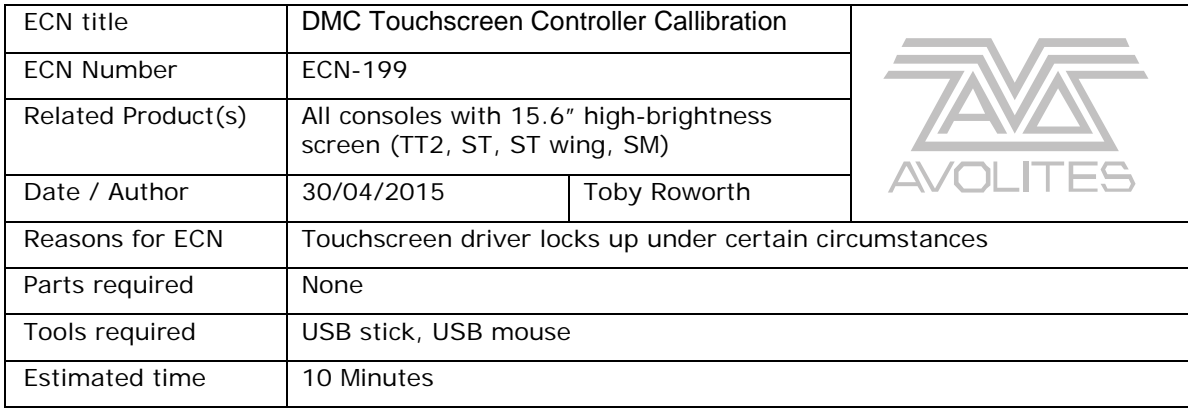

## Background:

When presented with a large amount of input data, especially multitouch, the touchscreen freezes until the controller is reset. Running a calibration program fixes this issue.

- 1. Copy the ECN199\_20131206\_TPOffset folder onto a USB stick
- 2. Plug the USB stick into the console
- 3. Plug a USB mouse into the console (optional, but recommended)
- 4. Open the folder (menu > folders > usb stick > ECN199\_20131206\_TPOffset)
- 5. Run TPOffset.exe
- 6. The program will automatically find your touchscreen drivers, calibrate them and then close

TPOffset version 2.4.0.2

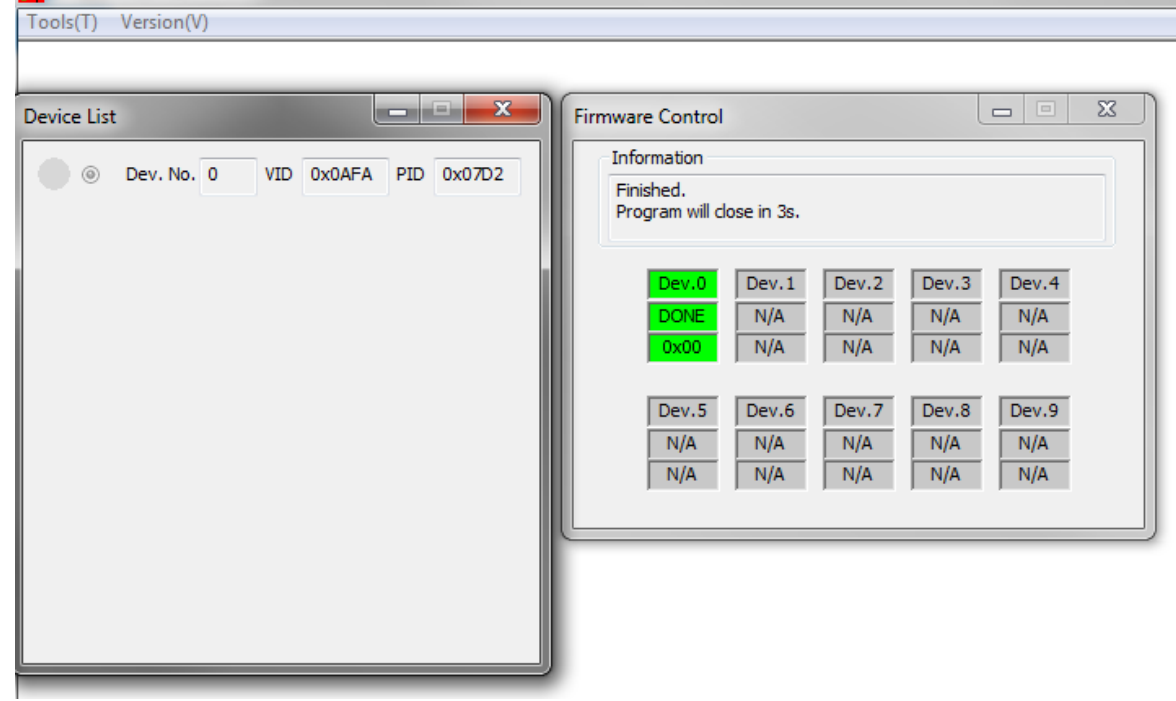

- 7. Unplug the USB stick and mouse
- 8. Restart the console

This concludes the ECN.